# Using the 1050S SDrive-MAX

#### Power

For the best results, it is recommended to use an external power supply for the SDrive-MAX. We have included a 12VDC 1A power supply that supplies the best power to the SDrive-MAX. When using external power, make sure the power switch on the front of the drive is set to the right, or towards the power LED. When the switch is set to the left, or away from the power LED, it will get power from the 5VDC SIO line. On the original Atari 800, you will not be able to boot to the SDrive-MAX unless you use external power. Do not power the SDrive-MAX with the external power supply if the switch is set to use SIO power, you will DESTROY your SDrive-MAX. It is also not recommended to power the SDrive-MAX using the USB connection, damage may occur. The prefered method, and most reliable, is to use the included external power supply.

### **Controlling the SDrive-MAX**

The SDrive-MAX can be controlled either by the touch screen on the device or directly on the Atari. By default "D0:" is enabled, this will make the Atari boot to the SDrive menu.

### Controlling the SDrive-Max from the touchscreen.

Here are all the buttons you can press on the touchscreen interface, the ones I haven't highlighted should be self-explanatory.

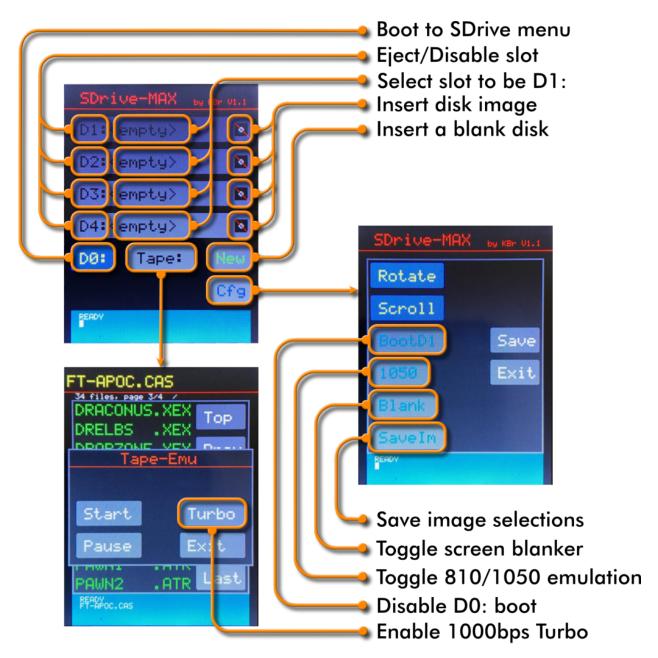

**Controlling SDrive-Max from the Atari** 

It's possible to control almost every aspect of the SDrive-MAX from the Atari menu program. If you are powering your SDrive-MAX from your Atari, and your Atari doesn't have a mod installed that can reboot without cutting power, it is the only way to boot from a disk on the SDrive-MAX without saving your settings using the "SaveIm" button in Cfg.

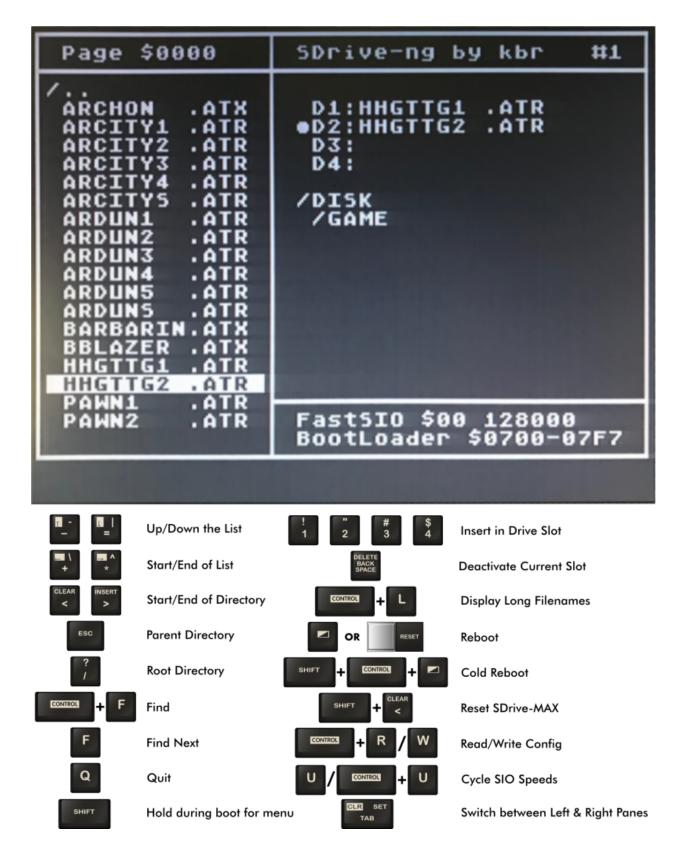

There are more functions you can access from the SDrive menu, I've tried to include all the most used ones.

### Loading a disk

#### **External Power**

Your Atari should be off and your SDrive-MAX should be on. Tap on the disk icon on one of the empty drive slots and find the disk you want to load in the file selector. The disk will be added, activated and marked as D1. Add any other disks the same way, they will all become the active disk as you add them, so make sure you tap the boot disk in the middle of the line to make it D1 when you are done. Now just turn on your Atari and it should boot from D1. Remember, a lot of software needs BASIC disabled; if yours does, you should hold down the Option button as you turn on the Atari.

### **Atari Powered**

Turn your Atari on and wait for it to boot to the SDrive-MAX menu. Tap on the disk icon on one of the empty drive slots and find the disk you want to load in the file selector. The disk will be added, activated and marked as D1. Add any other disks the same way, they will all become the active disk as you add them, so make sure you tap the boot disk in the middle of the line to make it D1 when you are done. Now press Reset on your Atari and it should boot from D1. Remember, a lot of software needs BASIC disabled; if yours does, you should hold down the Option button as you press Reset.

# **Loading a Cassette**

## **External Power**

Your Atari should be off and your SDrive-MAX should be on. Make sure all the drives are disabled, some cassettes will not load if a disk drive is present. Press the "Tape:" button and select the CAS file you want to load. Press and hold down the Start button on your Atari as you turn it on; if you need to disable BASIC, hold down Option as well. The Atari will power up and make a \*burp\* noise, when it does, press any key on the Atari and press the Start button on the SDrive-MAX. If the Cassette is a multi stage

load cassette, you will need to pay attention for the message to load the next stage, as the SDrive-MAX does not have a motor control line, so it cannot auto stop/start the tape.

### **Atari Powered**

Turn your Atari on and wait for it to boot to the SDrive-MAX menu. Make sure all the drives are disabled, some cassettes will not load if a disk drive is present. Press the "Tape:" button and select the CAS file you want to load. Press and hold down the Start button on your Atari as you press Reset; if you need to disable BASIC, hold down Option as well. The Atari will reboot and make a \*burp\* noise, when it does, press any key on the Atari and press the Start button on the SDrive-MAX. If the Cassette is a multi-stage load cassette, you will need to pay attention to the message to load the next stage, as the SDrive-MAX does not have a motor control line, so it cannot auto stop/start the tape.